## メール配信システムへの登録(変更)方法

R5.3

新学年での登録(変更)について、必ず確認をお願いいたします。 ※学校 ID は毎年変更します。そのためクラス替えがない場合も必ず確認してください。

1 確認方法

こちらの QR コードを読み取るか、空メールアドレスを直接入力し、空メールを送ってくださ い。その後、手順に沿って登録・変更を行ってください。

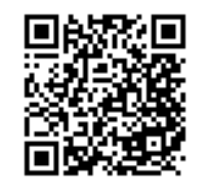

【空メールアドレス】 kawaguchi-parent-mail@sg-m.jp

既に登録されている場合は以下のようなメールが届きます。

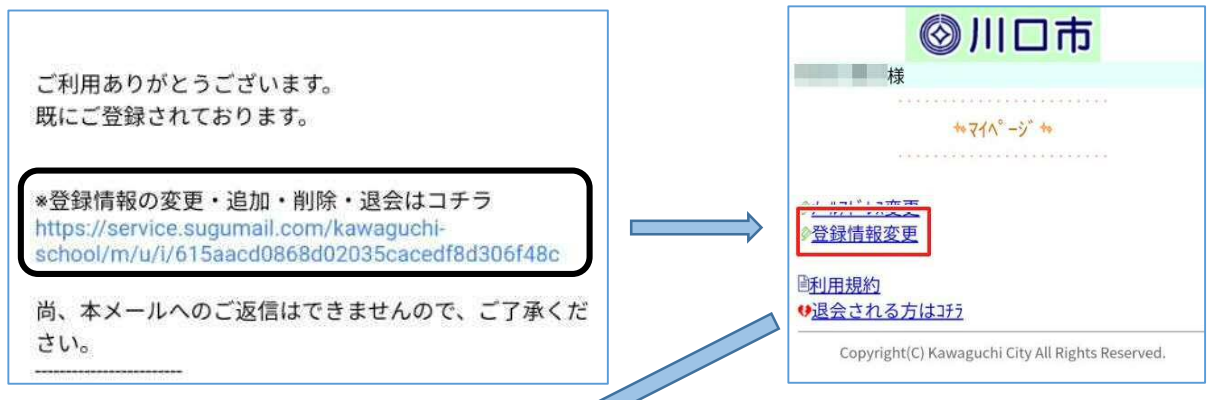

①「登録情報の変更・追加・削除・退会はコチラ」 のリンクから進んでください。 ②進んでから「登録情報変更」を選択してください。

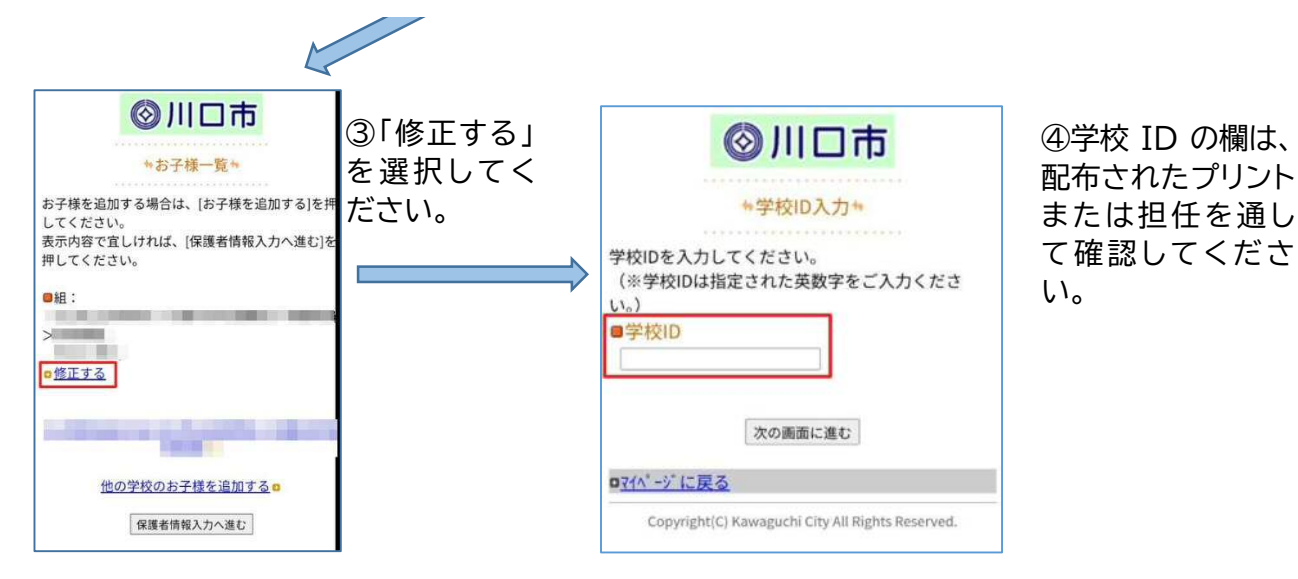

続きます

続きです

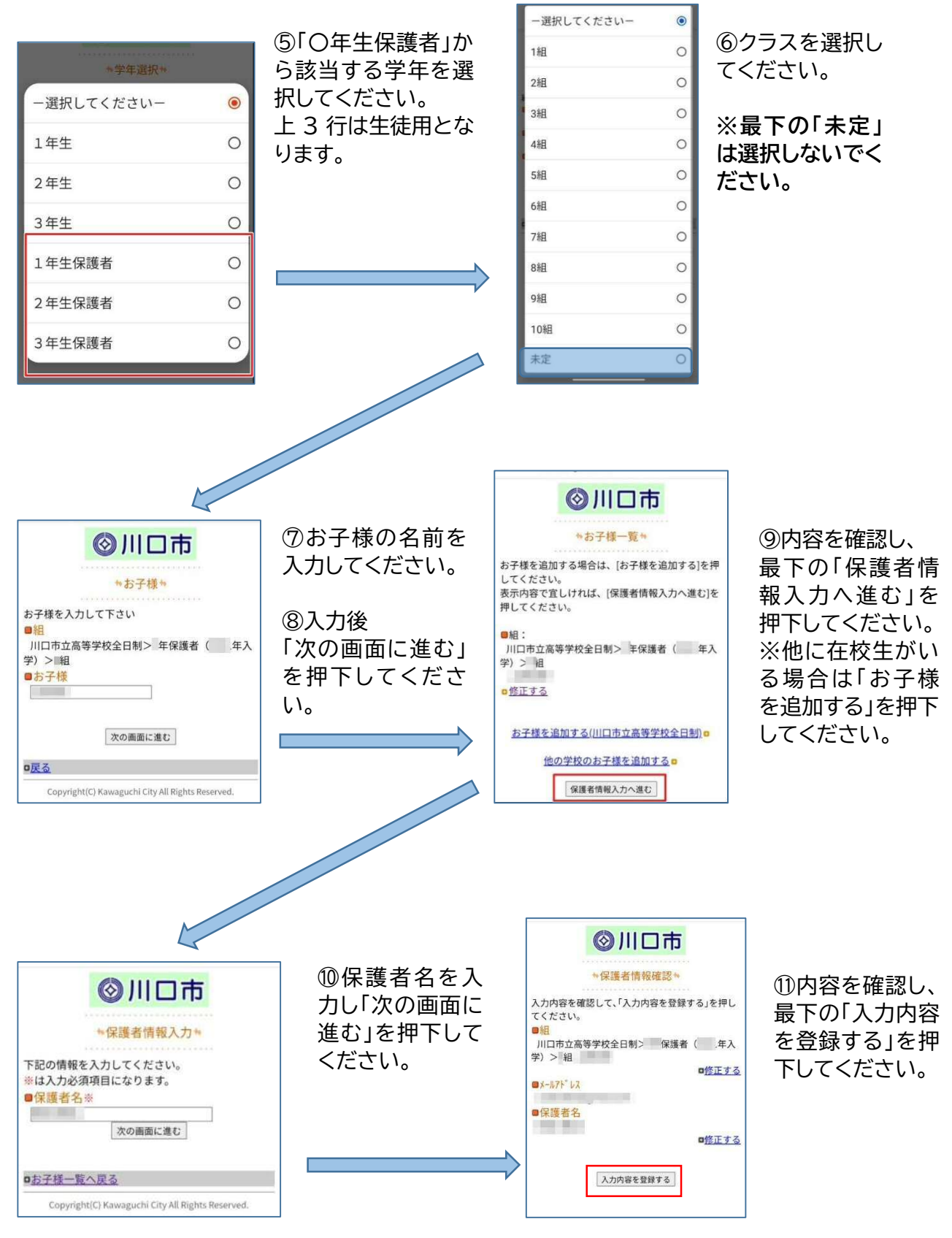

以上で登録(変更)は終わりです。ご協力ありがとうございました。